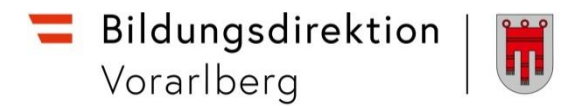

## **RM-03 Genehmigung Schulleitung (inkl. Checkliste)**

#### **Vorbemerkung:**

Seit dem 1.9.2022 wird die Reisekostenabrechnung über ein neues Portal des Bundes abgewickelt.

Ab diesem Zeitpunkt erhalten alle Mitarbeitenden über eine neue Web-Applikation neben Ihrer monatlichen Gehaltsabrechnungen sowie dem Jahreslohnzettel ab dem 1.1.2024 auch Zugriff zum **Reisemanagement** (**Reiseantrag** und **Reisekostenabrechnung**).

Auch die notwendigen Genehmigungsschritte bzgl. Reisemanagement seitens der **Schulleitung** werden über dieses Portal abgewickelt.

#### **Hinweise:**

**Das ESS-RM übermittelt keine Benachrichtigung/Mitteilung über neu eingelangte Einträge!** Es muss daher regelmäßig von der Schulleitung im ESS-RM überprüft werden, ob neue Reiseanträge oder Reisekostenabrechnungen eingelangt sind.

Werden von den Lehrpersonen nachträglich Reisedaten verändert, nachdem sie bereits auf "zum VG senden" geklickt haben, ist die Reise nicht mehr beim VG (Vorgesetzte/n = Schulleitung) ersichtlich und muss aufgrund der geänderten Reisedaten erneut von den Lehrpersonen "an den VG" gesendet werden.

#### **Gültigkeit der Anleitung ab 1.1.2024 für:**

 Bearbeitung des Reiseantrages bzw. der Reisekostenabrechnung von Lehrpersonen durch die Schulleitung (Genehmigung oder Weiterleitung an die Abt. Präs/3 der Bildungsdirektion).

#### *Information:*

Rechtliche Aspekte der RGV 1955 werden in dieser Anleitung nicht behandelt.

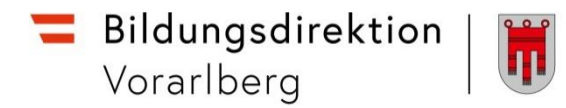

## **A) Bearbeitung eines Reiseantrages durch die Schulleitung**

Einstieg au[f service.gv.at](https://service.gv.at/) mit Zugangsdaten bzw. ID Austria

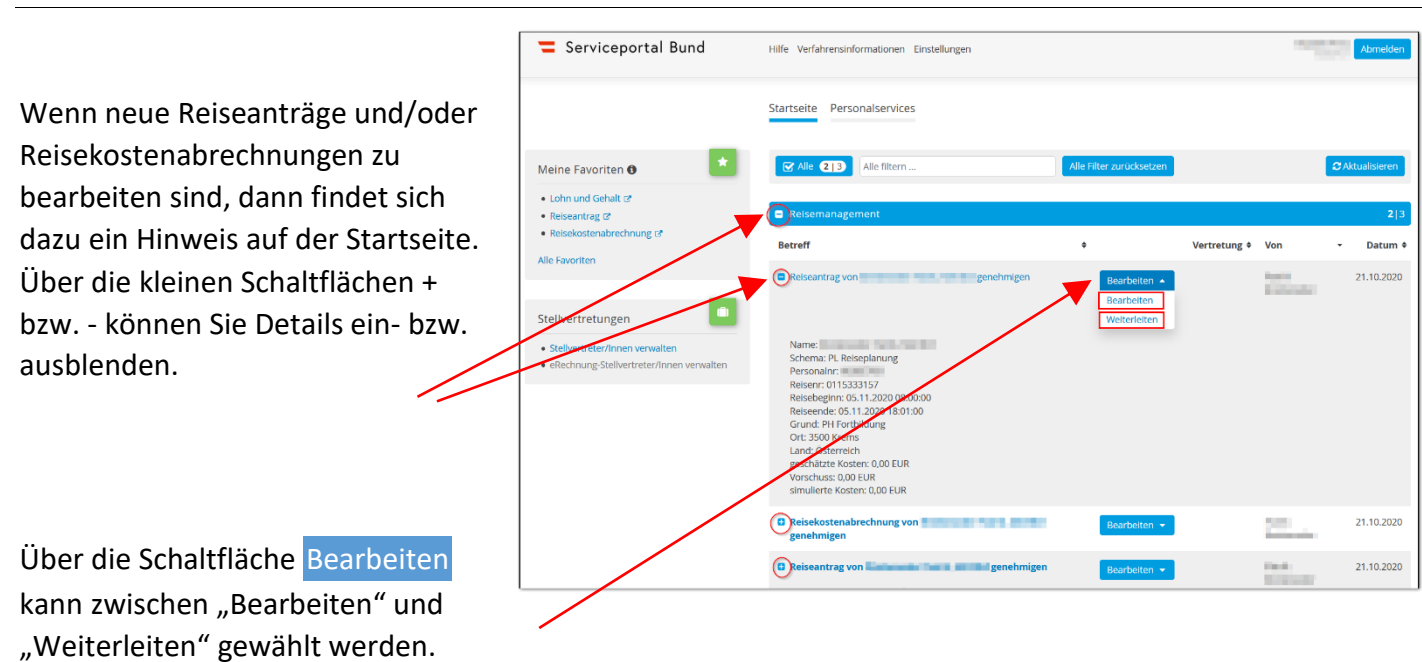

"**Weiterleiten**" öffnet ein Eingabefenster, in dem Sie die Ansprechperson der Präs/3 auswählen können.

"**Bearbeiten**" öffnet nebenstehende Ansicht:

Hier können alle Details zum Reiseantrag (bzw. auch zur Reisekostenabrechnung) über die vier runden Schaltflächen:

- **Reisedaten**
- **Stellungnahme**
- **Reisemittel**
- **Anhänge**

eingesehen werden.

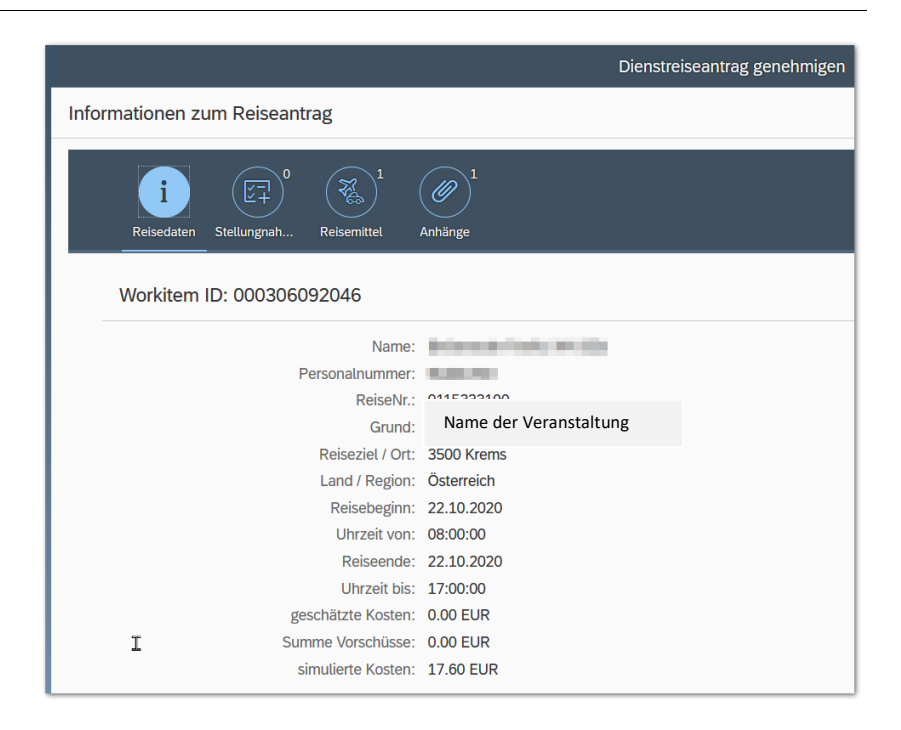

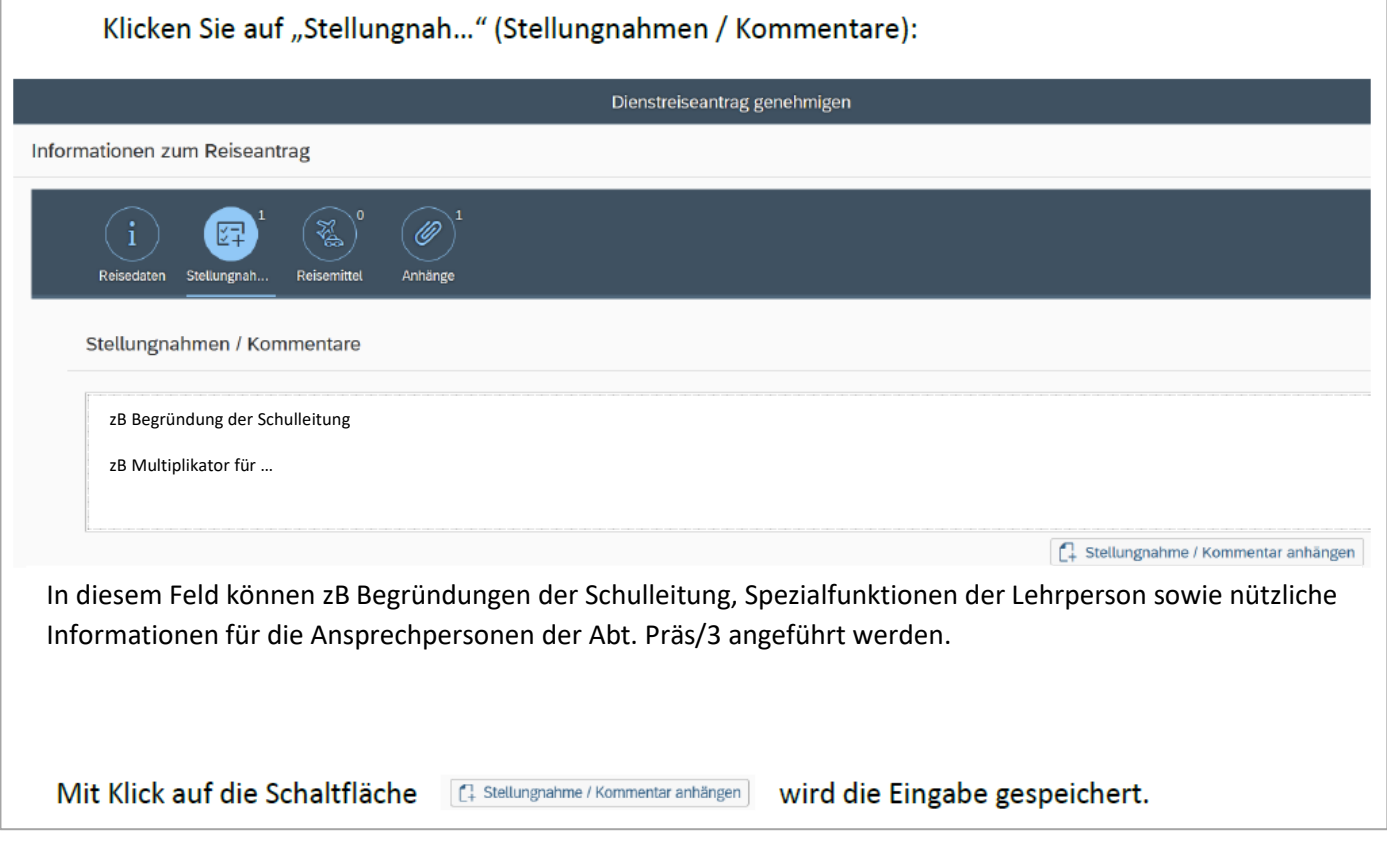

### **Bei Reiseantrag:**

Am unteren Bildschirmrand finden sich folgende Möglichkeiten:

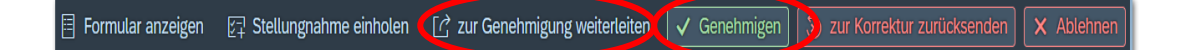

**Genehmigen** (durch die Schulleitung), wenn die Veranstaltung

- die Gesamtdauer (=gesamte Reisezeit) von 1 Tag nicht übersteigt (kein mehrteiliger Kurs) **und**
- $\checkmark$  die Höhe der Kurskosten € 100,- nicht übersteigt.

#### **Zur Genehmigung weiterleiten** (an die Präs/3), wenn die Veranstaltung

- mehrteilig ist und somit die Gesamtdauer von 1 Tag übersteigt (unabhängig davon, ob es sich um eine aneinanderhängende mehrtätigige Veranstaltung oder eine nicht aneinanderhängende mehrtägige Veranstaltung handelt), **ODER**
- die Teilnahmegebühr € 100,- übersteigt.

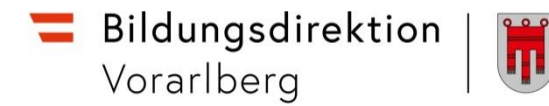

#### **Zur Korrektur zurücksenden** (an die Lehrperson):

Der Reiseantrag kann an die antragstellende Lehrperson zurückverwiesen werden, z.B. um Eingaben zur korrigieren etc. Es öffnet sich ein Fenster, in dem eine Begründung dazu eingetragen werden sollte.

#### **Ablehnen**:

Der Reiseantrag wird damit abgelehnt. Es öffnet sich ein Fenster, in dem eine Begründung dazu eingetragen werden sollte.

## **B) Bearbeitung einer Reisekostenabrechnung durch die Schulleitung**

Einstieg au[f service.gv.at](https://service.gv.at/) mit Zugangsdaten bzw. ID Austria

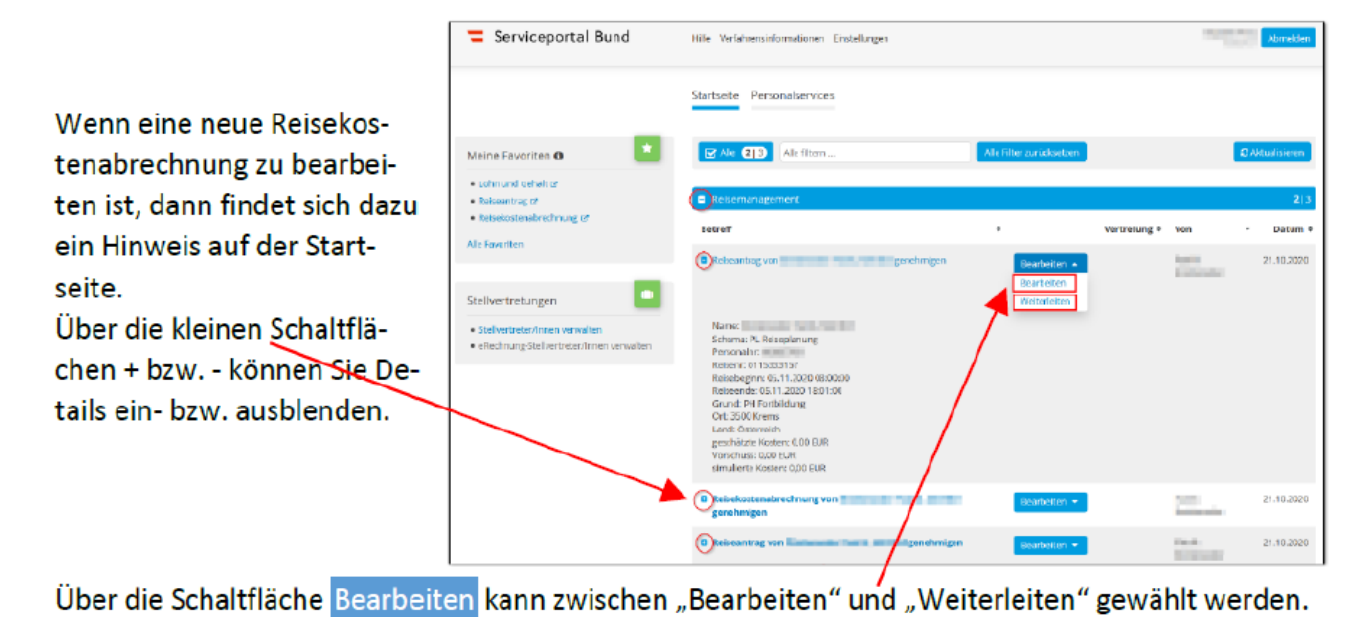

"Weiterleiten" öffnet ein Eingabefenster, in dem Sie andere Genehmiger (Vorgesetzte) auswählen können.

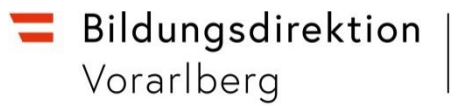

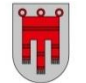

"Bearbeiten" öffnet nebenstehende Ansicht:

Hier können alle Details zum Reiseantrag (bzw. auch zur Reisekostenabrechnung) über die vier runden Schaltflächen:

- Reisedaten
- Stellungnahme
- Reisemittel
- Anhänge

eingesehen werden.

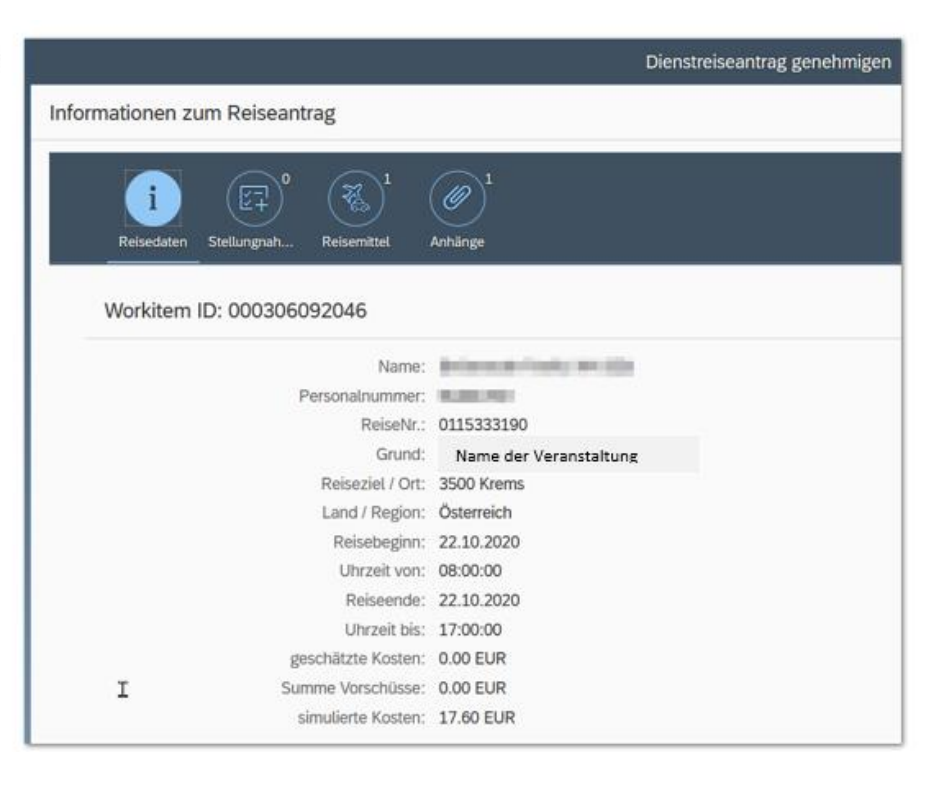

### **Bei Reisekostenabrechnung:**

Am unteren Bildschirmrand finden sich folgende Möglichkeiten:

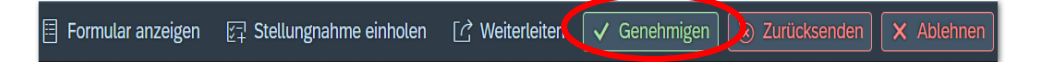

#### **Genehmigen** (durch die Schulleitung):

Sobald auf diese Schaltfläche geklickt wird, erfolgt sofort (ohne Zwischenfrage!) die Genehmigung. Dies löst noch keine Auszahlung aus, sondern sendet die Reisekostenabrechnung an die Abt. Präs/3 zur Prüfung und Auszahlung.

#### **Zurücksenden** (an die Lehrperson):

Die Reisekostenabrechnung kann an die antragstellende Lehrperson zurückverwiesen werden, z.B. um fehlende Belege hochzuladen etc. Es öffnet sich ein Fenster, in dem eine Begründung dazu eingetragen werden sollte.

#### **Ablehnen**:

Die Reisekostenabrechnung wird damit abgelehnt. Es öffnet sich ein Fenster, in dem eine Begründung dazu eingetragen werden sollte.

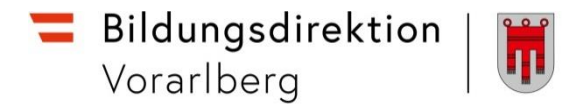

# **C) Alternative Wege**

*Personalservices Vorgesetze(r) oder Stellvertreter/in Reisemanagement Sammelfreigabe Reisen*

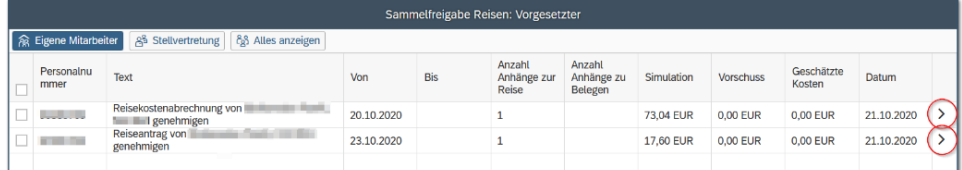

Über die Pfeile rechts gelangt man wieder zur Detailansicht.

Am unteren Bildschirmrand finden sich zwei Möglichkeiten:

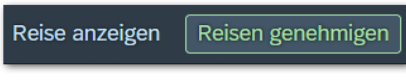

- **Reise anzeigen**: Hakt man eine Zeile links an, so kann über diese Schaltfläche ein pdf-Dokument mit den Reisedetails angezeigt werden.
- **Reisen genehmigen**: Alle Zeilen, die angehakt sind, werden mit einem Klick (nach einer Zwischenabfrage) genehmigt!

# **D) Übersicht über Reisen aller Mitarbeiter**

*Personalservices Vorgesetze(r) oder Stellvertreter/in Reisemanagement Übersicht Reisen Vorgesetzte(r)*

Hier können sie die Dienstreisen Ihrer Mitarbeitenden auswerten, Reisedaten ansehen und die Daten für weitere Verarbeitung nach Excel exportieren.

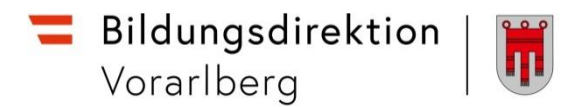

# **E) Stellvertretungsverwaltung**

#### Über Startseite > Personalservices > Mitarbeiter/in > Stellvertretungsverwaltung kann temporär oder dauerhaft ein Stellvertreter eingerichtet werden:

Startseite Personalservices Verfahrenszugänge

Startseite > Personalservices > Mitarbeiter/in > Stellvertretungsverwaltung

Stellvertretungsverwaltung

In diesem Bereich werden Services für Mitarbeiter/innen zu Genehmigungsprozessen angeboten.

Stellvertreter/innen verwalten

Hier können Sie SPB-Stellvertretungen einrichten und erhalten eine Übersicht von Personen für die Sie als Stellvertreter/In hinzugefügt wurden.

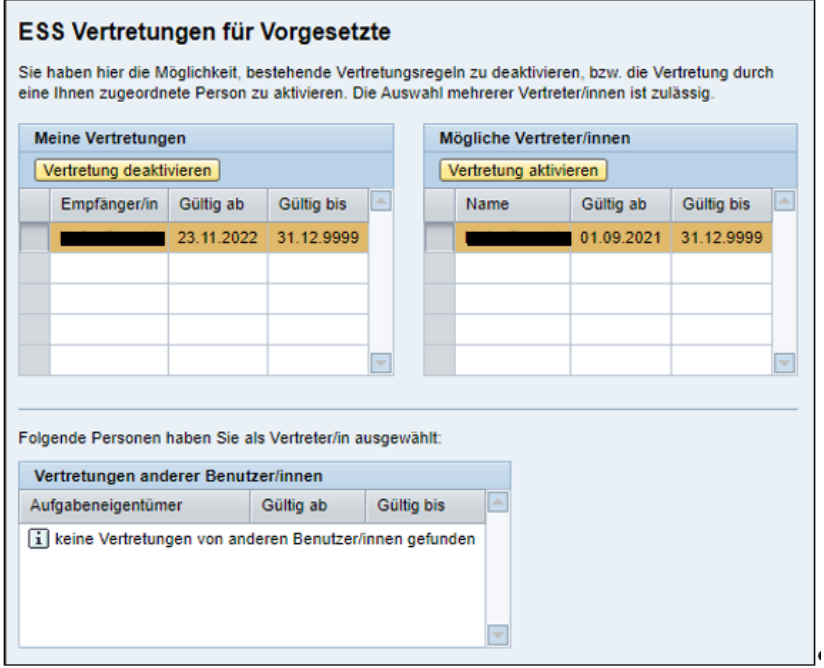

Alle von den Lehrpersonen einlangenden Reiseanträge sowie Reiseabrechnungen können sowohl von der Schulleitung als auch von deren Stellvertretung eingesehen und bearbeitet werden.

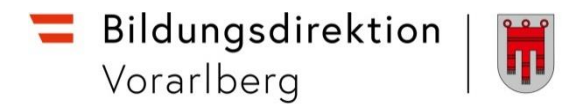

# **Dienstreisen: Genehmigung durch die Schulleitung CHECKLISTE ab 01.01.2024**

## **Allgemeine Informationen:**

**Die Einhaltung der nachstehenden Kriterien liegt in der Verantwortung der Schulleitung.** Rechtliche Aspekte der RGV 1955 werden in dieser Checkliste nicht behandelt.

Für die technische Umsetzung im ESS-Reisemanagement verweisen wir auf die Anleitung "RM-03 Genehmigung Schulleitung".

Bei Fragen kann jederzeit die zuständige Ansprechperson in der Präs/3 kontaktiert werden:

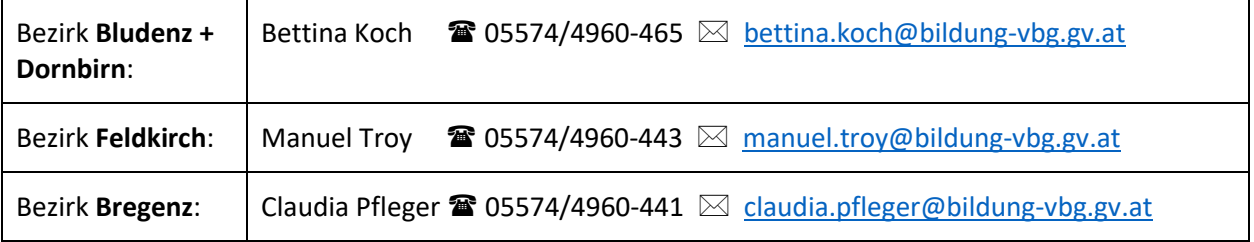

### **Genehmigung durch die Schulleitung** NEU:

Die Genehmigung oder Ablehnung von Veranstaltungen, die

- **die Gesamtdauer (=gesamte Reisezeit) von 1 Tag nicht übersteigt** (kein mehrteiliger Kurs) **und**
- **die Höhe der Kurskosten € 100,- nicht übersteigen,**

liegt im Ermessen der Schulleitung. Wenn die Kriterien der Checkliste erfüllt sind, kann die **Genehmigung** digital durch die Schulleitung über ESS-RM erfolgen und der Antrag muss nicht zur Präs/3 weitergeleitet werden.

Die Schulleitung muss regelmäßig im ESS-RM überprüfen, ob neue Reiseanträge oder Reisekostenabrechnungen zur Prüfung, Genehmigung und/oder Weiterleitung an die Präs/3 eingelangt sind. **Das ESS-RM sendet keine Mitteilungen über neu eingelangte Anträge!**

**Mündliche Genehmigungen sind nicht ausreichend!**

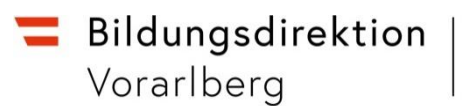

#### **Genehmigung weiterhin durch die Präs/3:**

Die Zuständigkeit zur Erteilung eines Dienstreiseauftrages verbleibt weiterhin bei der Präs/3, wenn

- die Veranstaltung **mehrteilig** ist und somit die **GESAMTDAUER von 1 Tag übersteigt** (unabhängig davon, ob es sich um eine aneinanderhängende mehrtägige Veranstaltung oder eine nicht aneinanderhängende mehrtägige Veranstaltung handelt), **ODER**
- die **Teilnahmegebühr € 100,- übersteigt**.

Trifft einer dieser Punkte zu, ist der Dienstreiseantrag **umgehend** an die Präs/3 zur Prüfung/Genehmigung weiterzuleiten.

目 Formular anzeigen 图 stellungnahme einholer [ ] zur Genehmigung weiterleiten V Genehmigen | 3 zur Korrektur zurücksenden  $\times$  Ablehner

#### **Inaktive Lehrpersonen:**

Für Lehrpersonen, die sich in **Mutterschutz, (Eltern)Karenz, Sabbatical** (Freistellungsjahr) etc befinden, ist **kein Dienstreiseauftrag** zu erteilen.

#### **Zeitpunkt der Antragstellung:**

Dienstreiseanträge sind ausschließlich im Vorhinein zu **s t e l l e n** (wünschenswert wäre mindestens drei Wochen vor Beginn der Veranstaltung). Es können **keine Dienstreiseaufträge im Nachhinein (Datum in der Vergangenheit)** erteilt werden.

Es liegt in der Eigenverantwortung jeder Lehrperson, zeitgerecht einen Reiseantrag zu stellen.

Liegt die Zuständigkeit bei der Präs/3, ist die Schulleitung zur umgehenden **Weiterleitung** an den zuständigen Sachbearbeiter der Präs/3 angehalten.

Dienstreisen sind aus statistischen und abrechnungstechnischen Gründen immer **einzeln anzusuchen**. Sollten zwei verschiedene Dienstreisen zufällig direkt nacheinander stattfinden, sind dennoch zwei gesonderte Anträge zu stellen.

#### **Reise ohne Dienstreiseauftrag:**

Liegt kein schriftlicher Dienstreiseauftrag der Dienstbehörde vor und wird die Reise dennoch angetreten, handelt es sich um eine **private Reise**. Es kann **kein nachträglicher Dienstreisauftrag** erteilt und folglich **keine Kostenrückerstattung** erfolgen.

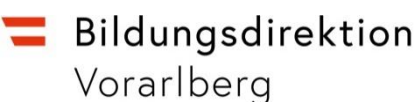

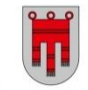

#### **Ausnahmen:**

- Veranstaltungen, welche von der Bildungsdirektion für Vorarlberg organisiert werden (zB Leiterdienstbesprechungen)
- Fortbildungsveranstaltungen, welche von der KPH Edith Stein in Feldkirch sowie der PH Feldkirch organisiert werden.

Für diese Veranstaltungen muss kein Dienstreiseantrag gestellt werden, sondern kann direkt nach erfolgter Veranstaltung eine Reisekostenabrechnung gelegt werden, welche von der Schulleitung direkt genehmigt werden kann.

Durch die Genehmigung der Schulleitung wird noch keine Auszahlung ausgelöst. Die Reiserechnung wird lediglich an die Präs/3 zur Prüfung und Auszahlung geschickt.

#### **Ausschreibung:**

Dem Antrag ist immer die Ausschreibung beizulegen (Inhalt, Ort, Datum, Uhrzeit über Beginn und Ende sowie eine inhaltliche Beschreibung müssen jedenfalls darauf ersichtlich sein).

#### **PH-Vorarlberg**:

Hier bleibt die bisherige Vorgehensweise bestehen, nämlich die Genehmigung durch die Direktion über PH-online. Es muss kein separater Dienstreiseauftrag über das ESS-Reisemanagement erteilt werden (keine Doppelabrechnung!).

# **Checkliste:**

#### **Dienstliches Interesse:**

Ist die Teilnahme an der Veranstaltung im dienstlichen Interesse/dienstlich erforderlich und sind eine Teilnahme sowie die anfallenden Kosten verhältnismäßig?

#### **Privates Interesse:**

Bei überwiegend privatem Interesse wird kein DRA erteilt (zB Kräuterpädagogikausbildung, Ausbildung zum/zur staatlich geprüften Skilehrer/in, Ausbildung zum/zur Jugendtrainer/in, Ausbildung zum/zur staatlich geprüften Bergführer/in, Mountainbike Guide). –> Rücksprache mit Präs/3 bzgl. der Art der Freistellung.

### Bildungsdirektion Vorarlberg

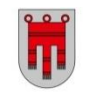

#### **Referententätigkeit:**

Kein DRA für Referententätigkeiten (Honorar seitens des Veranstalters). -> Rücksprache mit Präs/3.

#### **Ausschreibung:**

Die Ausschreibung/Einladung des Veranstalters muss von der antragstellenden Person dem Dienstreiseantrag angehängt werden (Inhalt, Datum, Ort, Beginn- und Endzeit der Veranstaltung müssen ersichtlich sein).

Es ist durch die Schulleitung sicherzustellen, dass die Angaben der Ausschreibung mit jenen des Antrages übereinstimmen.

#### **Bemerkungen:**

 Ist die Veranstaltung relevant für die LP? (Welche Fächer werden unterrichtet? Spezielle Tätigkeit? Koordinator/in für…, in Landesarbeitsgruppe für…, Fachbereichsleiter/in für…). Dies soll beim Reiseantrag in der Stellungnahme dokumentiert werden.

#### **Genehmigung weiterhin durch die Präs/3:**

Die Zuständigkeit der Erteilung eines Dienstreiseauftrages verbleibt weiterhin in Präs/3, wenn

- die Veranstaltung **mehrteilig** ist und somit **die GESAMTDAUER von 1 Tag übersteigt** (unabhängig davon, ob es sich um eine aneinanderhängende mehrtägige Veranstaltung oder eine nicht aneinanderhängende mehrtägige Veranstaltung handelt), **ODER**
- die **Teilnahmegebühr € 100,- übersteigt**.

Trifft einer dieser Punkte zu, ist der Dienstreiseantrag **umgehend** an die Präs/3 zur Prüfung/Genehmigung weiterzuleiten.

#### **Information:**

Die Teilnahmegebühr wird ausschließlich **gegen Vorlage der Originalrechnung** vergütet. Eine Einzahlungsbestätigung der Bank ist nicht ausreichend.

#### **Vergleichbare Angebote:**

Gibt es diese oder eine vergleichbare Fort-/Weiterbildung auch an der PH Vorarlberg? (Es ist wünschenswert, dass bevorzugt die Angebote der PH Vorarlberg in Anspruch genommen werden)

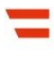

Bildungsdirektion Vorarlberg

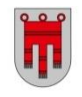

#### **PH-Vorarlberg**:

Hier bleibt die bisherige Vorgehensweise bestehen: Die Genehmigung durch die Direktion über PH-online genügt. Hier muss **kein separater Dienstreiseauftrag** über das ESS-Reisemanagement erteilt werden (keine Doppelabrechnung!).

#### **Veranstaltung in Vorarlberg:**

Es ist sicherzustellen, dass es sich um keine Veranstaltung der PH Vorarlberg und auch um keine Kooperation mit dieser handelt. Wäre das der Fall, ist die obige Vorgehensweise (Veranstaltungen der PH-Vorarlberg) anzuwenden.

#### **Kostenübernahme durch Dritte:**

Eine Kostenübernahme durch Dritte kann insbesondere zutreffen bei:

- $\Rightarrow$  Veranstaltungen der Gewerkschaft
- $\Rightarrow$  Veranstaltungen des ÖRJK (Jugendrotkreuz) oder ÖRK (Österr. Roten Kreuz)
- $\Rightarrow$  Div. Sportveranstaltungen durch das Ministerium

Bitte um einen entsprechenden Vermerk in den Stellungnahmen im ESS ("kein Kostenersatz" erforderlich).

#### **Max. 2 Lehrpersonen einer Schule pro Veranstaltung:**

Grober Richtwert: **max. 2 Lehrpersonen** einer Schule für dieselbe Veranstaltung, außer es gibt anderweitige Bestimmungen seitens des Veranstalters (zB Teilnahmeliste, Teilnahmeschlüssel etc) oder anderweitige wichtige Gründe.

#### **Landesberufsschulen:**

Das Fortbildungsbudget für Firmen-Seminare wird weiterhin von der Präs/3 verwaltet.

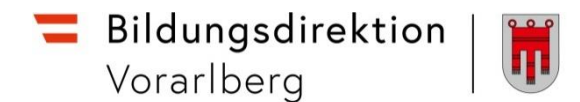

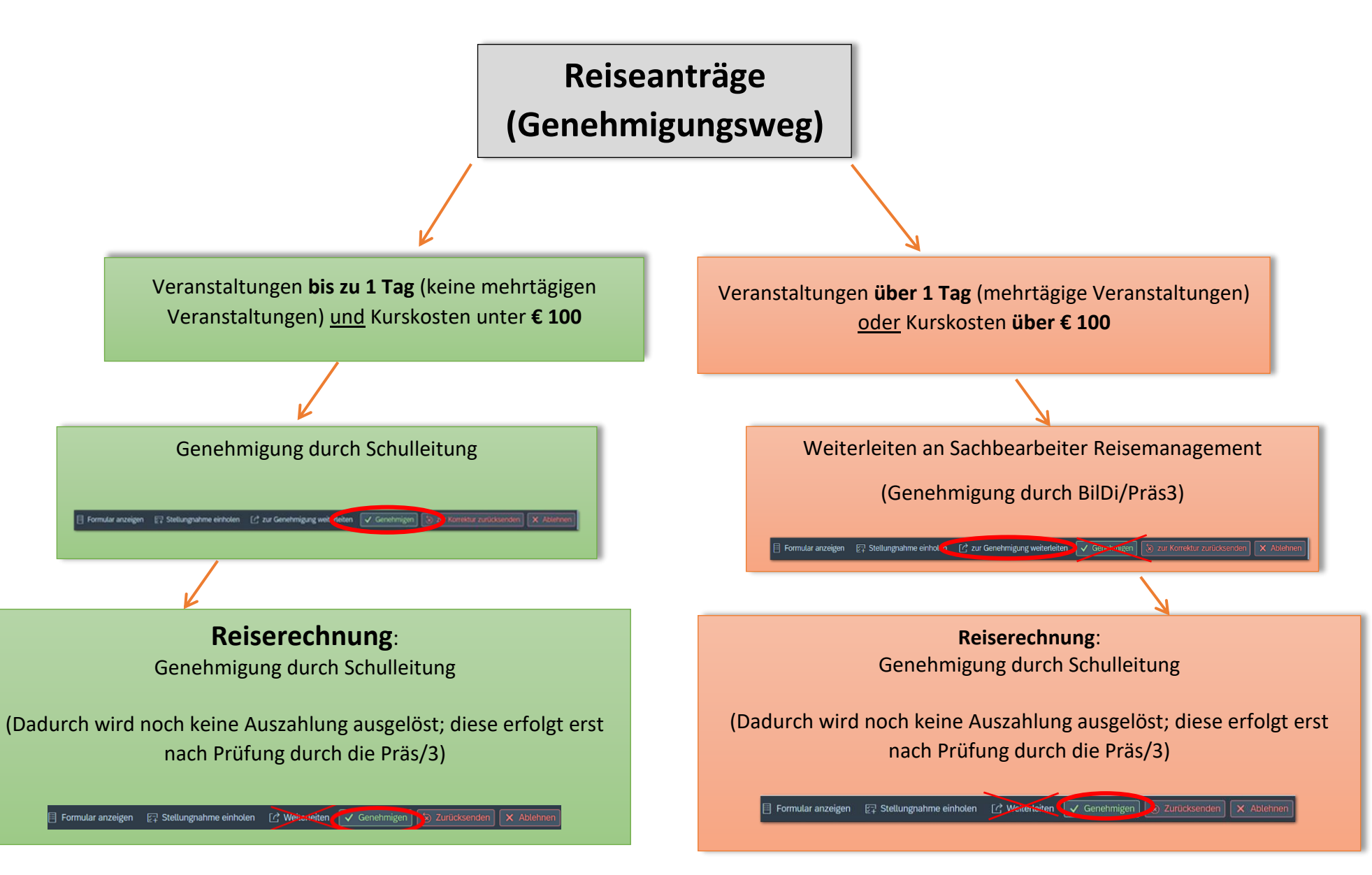